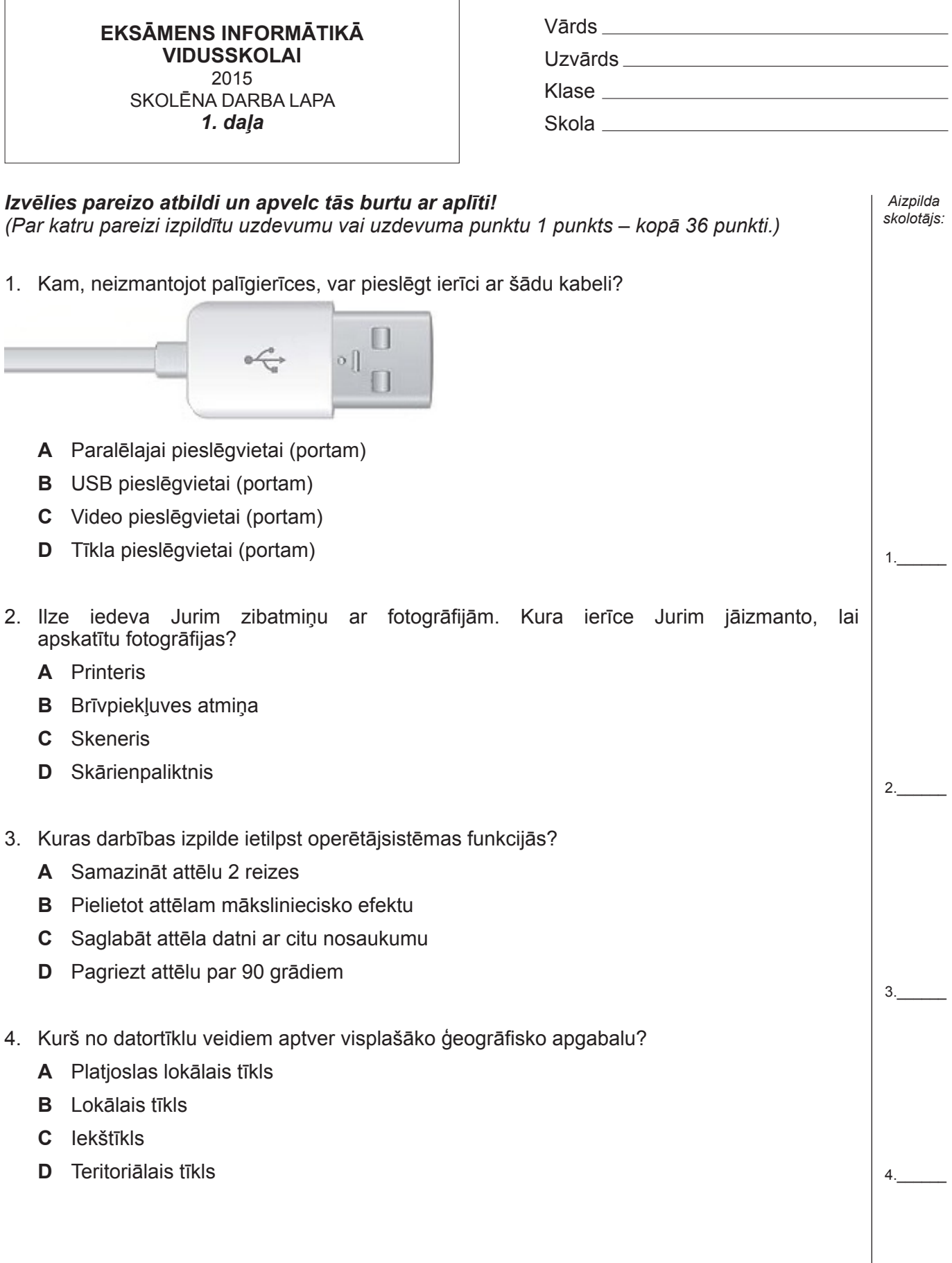

٦

5. Kurš no apgalvojumiem par bezvada pieslēgumu internetam ir patiess? **A** Bezvadu pieslēgums piedāvā lielāku mobilitāti lietotājiem **B** Bezvadu pieslēgumu var labāk aizsargāt pret ārējiem uzbrukumiem **C** Bezvadu pieslēgumam nav nepieciešams interneta pakalpojumu sniedzējs **D** Bezvadu pieslēgumu lietotājs vienmēr var izveidot pats 6. Kas ir interneta telefonija (VoIP)? **A** Speciāla ierīce, kas ļauj datoram pārraidīt datus pa parastajām telefona līnijām **B** Balss pārraide, izmantojot nevis publisko komutējamo telefonu tīklu (PSTN), bet gan aprīkojumu balss informācijas pārraidei saskaņā ar tīkla protokolu IP **C** Bezvadu tīkls, kas savieno ģeogrāfiski atdalītas vietas, izmantojot telekomunikāciju pakalpojumus, piemēram, satelītu, radio un mobilo telefonu tehnoloģiju **D** Modems, kas nodrošina piekļuvi bezvadu telefona sistēmām 7. Kurš no apgalvojumiem par darbavietas iekārtojumu un darba režīmu pie datora NAV patiess? **A** Ceļiem jāatrodas aptuveni tādā pašā augstumā kā gurniem un kājām nedaudz izvirzītām uz priekšu **B** Ilgstošas teksta ievadīšanas laikā vajadzētu izmantot balstus plaukstām **C** Uz ekrānu vērstajam apgaismojumam jābūt pēc iespējas spilgtākam **D** Lai samazinātu atspulgus monitora ekrānā, monitors jānovieto tā, lai gaisma nekristu uz ekrāna 8. Vita izmanto publisko e-pastu, kurā drošības nolūkos tika ieteikts nomainīt esošo paroli uz jaunu un drošāku. Kāpēc līdzšinējā parole "Q2wE" tika uzskatīta par nepietiekami drošu? **A** Šādu paroli ir grūtāk atcerēties **B** Parole ir par **T**su **C** Parolē lietoti gan lielie, gan mazie burti **D** Parole satur gan burtus, gan ciparus 9. Uzņēmumā tika lemts par svarīgo datu dublējumu veidošanu un to glabāšanas veida izvēli. Kurš no šiem variantiem ir drošākais? **A** Kopijas veido uzņēmuma IT speciālists katru dienu uz serverim pievienota ietilpīga ārējā cietā diska **B** Kopijas vismaz reizi mēnesī uz optiskajiem datu nesējiem darbinieki veido paši un glabā tās savā darba vietā **C** Kopijas veido katras nodaļas vadītājs pēc saviem ieskatiem speciāli kopijām paredzētā lokālā tīkla datorā **D** Kopijas tiek veidotas automātiski pēc noteikta grafika, un tās tiek nodotas glabāšanai speciālā datu glabātavā, kas atrodas ārpus uzņēmuma 10. Skolas mājas lapā tika publicēts apraksts ar fotogrāfiju par klases ekskursiju uz Mērsraga bāku. Kuram no skolēniem pieder autora personiskās tiesības uz šo fotogrāfiju? **A** Annai, kuras fotoaparāts tika izmantots fotografēšanai **B** Dainai, kura izveidoja aprakstu par ekskursiju **C** Jurim, kurš nofotografēja bāku **D** Andrejam, kurš rakstu ar fotogrāfiju ievietoja mājas lapā  $5.$  $6.$ 7.\_\_\_\_\_\_  $\mathsf{R}$  $9$ 10.\_\_\_\_\_\_

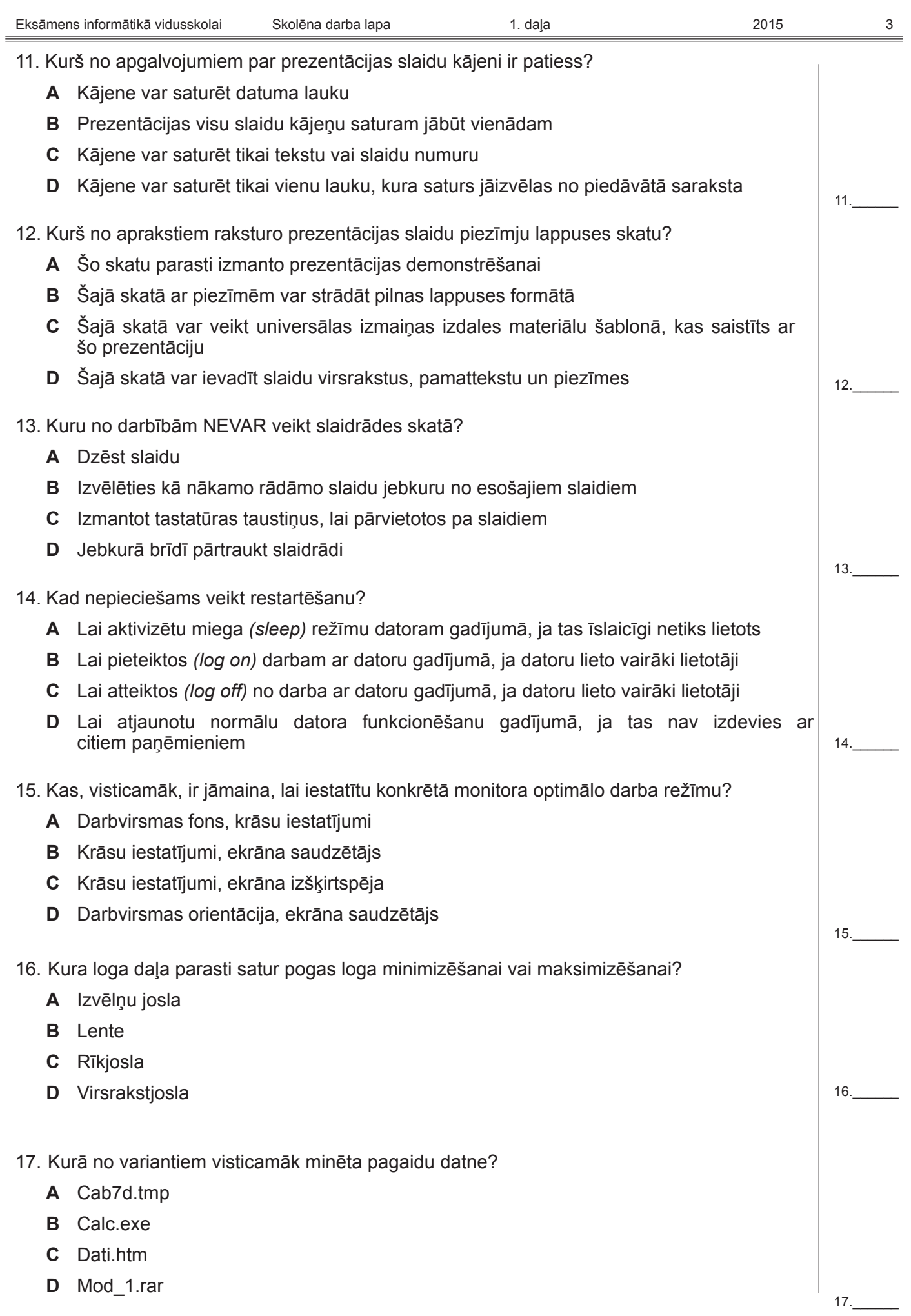

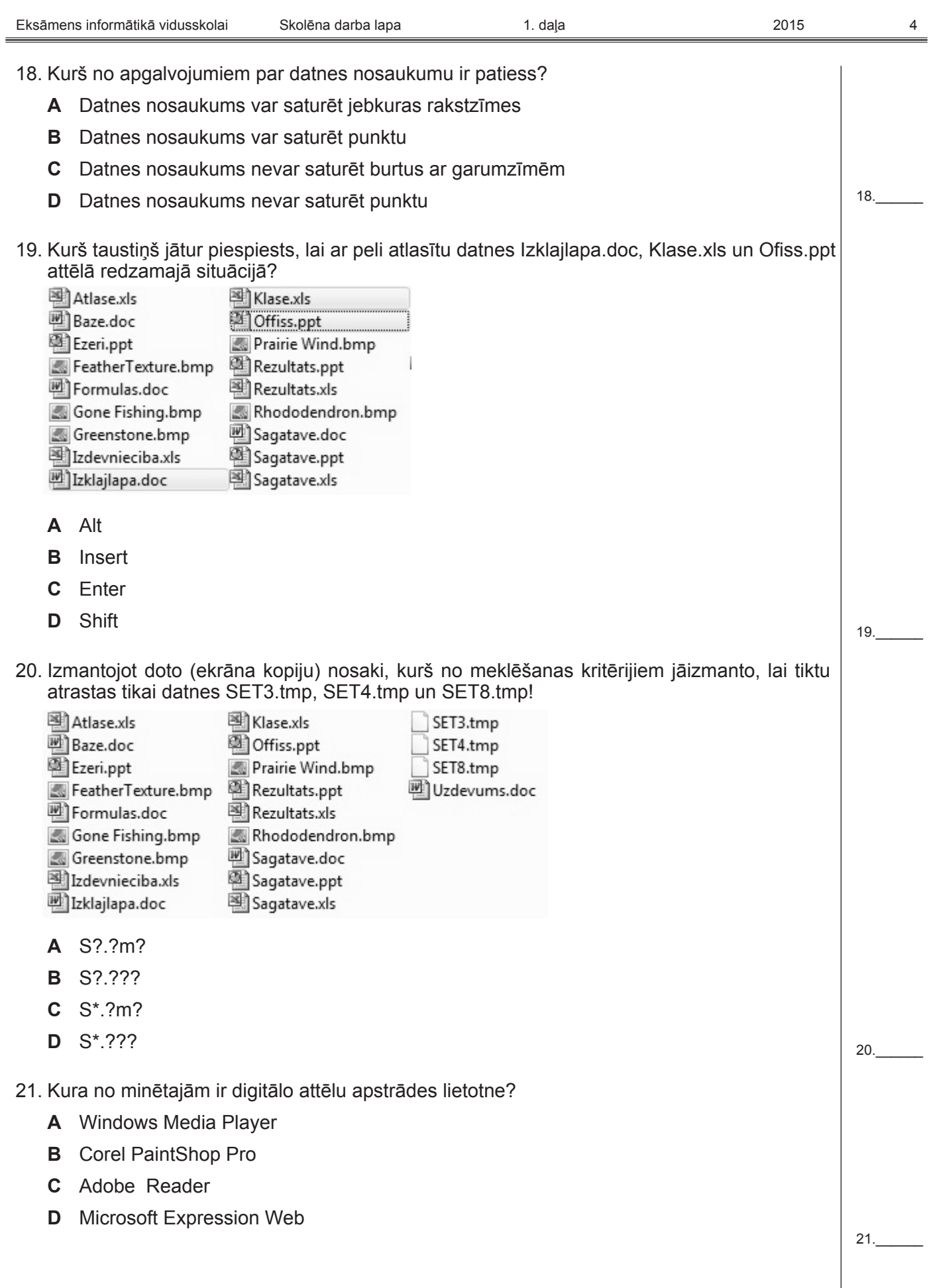

22. Kurā modelī krāsu nosaka krāsas fons (nokrāsa), piesātinājums un spilgtums? **A** CMYK **B** HSB **C** RYB **D** RGB 23. Kas ir krāsu palete? **A** Pikselim piekārtoto bitu skaits, kas nosaka, cik krāsu vienlaicīgi var tikt attēlotas **B** Tabula, kurā katrai datorā izmantojamai krāsai ir piekārtots noteikts skaitlisks lielums **C** Tabula, kurā var izvēlēties kādu no datorā izmantojamiem krāsu modeļiem **D** Attēla kvalitātes novērtējums, kuru raksturo pikseļu skaits monitora ekrānā 24. Kurš apgalvojums ir patiess, ja digitālā attēla elementam tiek piešķirts 100% caurspīdīgums? **A** Elements kļūst neredzams **B** Elements kļūst gaišāks **C** Elements kļūst tumšāks **D** Elements tiek dzēsts 25. Kas ir internets? **A** Globāls datortīkls, kuram nav centralizētas vadības un īpašnieka **B** Datortīkls, kas izmanto protokolus TCP/IP un pieder vienai organizācijai **C** Datortīkls, kas pieder vienai organizācijai un izmanto protokolus TCP/IP un vairākus ārējo lietotāju piekļuves līmeņus **D** Datortīkls, kas izmanto protokolus TCP/IP un pieder globālā tīmekļa konsorcijam 26. Kas ir globālais tīmeklis? **A** Interneta pārlūkprogramma **B** Interneta adreses, kas sākas ar www **C** Interneta pakalpojums **D** Globālais datortīkls 27. Kuru protokolu parasti izmanto, lai piekļūtu globālā tīmekļa lapai? **A** IRC **B** HTTP **C** UDP **D** FTP 28. Kura tīmekļa adreses struktūra visticamāk ir sintaktiski pareiza? **A** Piekļuves metode://serveris/mape/datne **B** Datne://serveris/mape/piekluves metode **C** Datne://piekļuves metode/serveris/mape **D** Piekļuves metode://serveris/datne/mape 22.\_\_\_\_\_\_ 23.\_\_\_\_\_\_ 24.\_\_\_\_\_\_ 25.\_\_\_\_\_\_ 26.\_\_\_\_\_\_ 27.\_\_\_\_\_\_ 28.\_\_\_\_\_\_

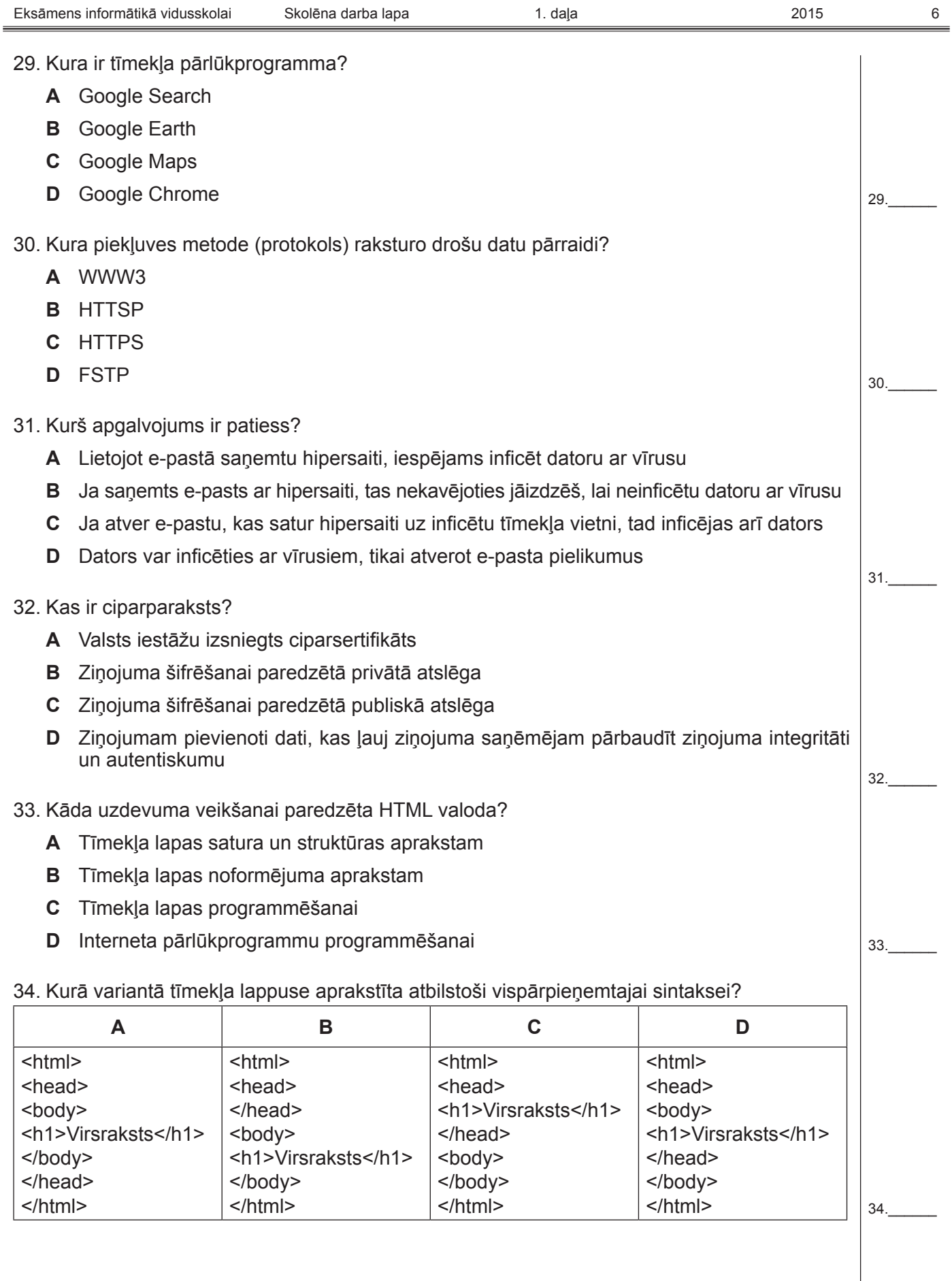

### 35. Kura birku (tagu) sērija ir pierakstīta atbilstoši vispārpieņemtajai sintaksei?

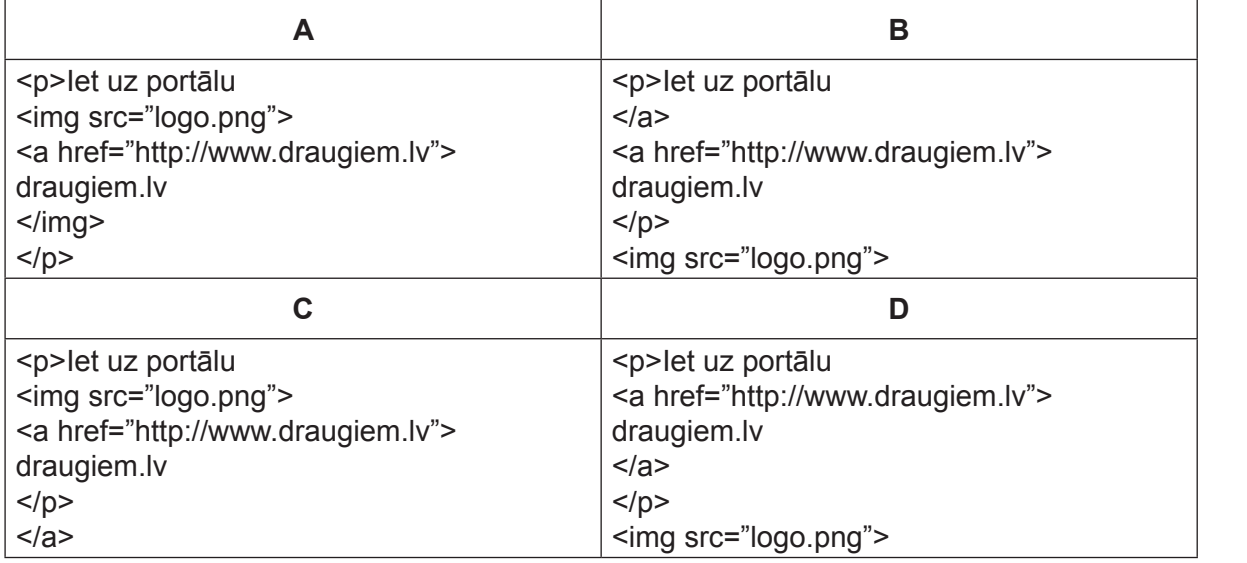

36. Kurš process lietotāja datorā notiek brīdī, kad tiek atvērta mākonī saglabāta datne?

- **A** Augšupielāde
- **B** Lejupielāde
- **C** Saspiešana
- **D** Marķēšana

 $36$ .

 $35.$ 

#### **Kopā par 1. daļu:**

**\_\_\_\_\_\_\_**

#### **EKSĀMENS INFORMĀTIKĀ VIDUSSKOLAI** 2015 SKOLĒNA DARBA LAPA *2. daļa, 1. variants*

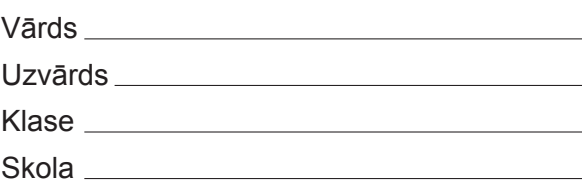

## *2. daļa – darbs ar teksta apstrādes lietotni*

*(Par katru pareizi izpildītu uzdevumu 1 punkts – kopā 32 punkti.)* Visas darbības jāveic mapē *2\_DALA*, kas atrodas skolotāja norādītajā vietā.

- 1. Atvērt dokumentu **INF** un iestatīt visām dokumenta lappusēm portretorientāciju.
- 2. Dokumenta **INF** visām lappusēm iestatīt augšējās apmales (piemales) platumu 3,0 cm un kreisās apmales (piemales) platumu 3,5 cm.
- 3. Dokumenta **INF** pirmajai rindkopai pievienot augšējo un apakšējo apmali ar līnijas platumu 0,5 pt.
- 4. Dokumenta **INF** 1. tabulas pirmās rindas šūnām iestatīt pelēku ēnojumu.
- 5. Dokumenta **INF** 1. tabulas trešajai kolonnai iestatīt tādu pašu platumu kā otrajai kolonnai.
- 6. Dokumentā **INF** 1. tabulā aiz teksta **19. jūnijs** ievietot numurētu vēri ar tekstu **Ja nepieciešams**.
- 7. Dokumenta **INF** 2. tabulā starp pirmo un otro kolonnu ievietot tukšu kolonnu.
- 8. Dokumenta **INF** 3. tabulā aiz vārda **Tālrunis** ievietot rakstzīmi .
- 9. Dokumenta **INF** beigās ievietot tabulu ar 4 rindām un 3 kolonnām. Saglabāt veiktās izmaiņas un aizvērt dokumentu.
- 10. Atvērt dokumentu **IEL** un centrēt tā pirmās trīs rindkopas.
- 11. Dokumenta **IEL** teksta **Attēls** vietā ievietot attēlu, kas atrodas datnē **A1**.
- 12. Dokumentā **IEL** tekstam **Ielūgums** iestatīt rakstzīmju lielumu 30 pt.
- 13. Dokumenta **IEL** rindkopai **Ielūgums** iestatīt 20 pt (0,705 cm) lielu atstarpi pirms rindkopas.
- 14. Dokumenta **IEL** rindkopas **Vārds Uzvārds** rakstzīmēm atcelt treknrakstu.
- 15. Dokumenta **IEL** tekstu sadalīt tā, lai katrs teikums būtu savā rindkopā.
- 16. Dokumenta **IEL** priekšpēdējās rindkopas formatējumu dublēt dokumenta pēdējai rindkopai.
- 17. Dokumentam **IEL** iestatīt tālummaiņu 120%. Saglabāt veiktās izmaiņas un aizvērt dokumentu.
- 18. Atvērt dokumentu **ML** un kājenē ievietot lappuses numuru.
- 19. Dokumenta **ML** pirmo rindkopu **Internets un drošība** pārvietot uz dokumenta galveni.
- 20. Dokumenta **ML** rindkopai **Informācija no mājas lapām** iestatīt rindstarpu viena *(single)*.
- 21. Dokumenta **ML** apakšnodaļas **Drošības incidents** pēdējai rindkopai **Materiāla avots: www.cert.lv** iestatīt rindkopas stilu **M1**.
- 22. Dokumentā **ML** pirms virsraksta **Mājas lapa "ESI DROŠS!"** ievietot lappuses pārtraukumu.
- 23. Dokumenta **ML** attēla izmērus mainīt tā, lai tie būtu 80% no oriģinālā attēla lieluma.
- 24. Dokumenta **ML** apakšnodaļas **Spēle "Pele, drošība un internets"** sarakstam mainīt aizzīmes veidu  $uz$  .
- 25. Dokumenta **ML** apakšnodaļas **Darbības virzieni** rindkopām, izņemot virsrakstu, iestatīt pirmās rindas atkāpi 1,5 cm.
- 26. Dokumenta **ML** apakšnodaļas **Darbības virzieni** visai rindkopai, kas sākas ar tekstu **IZGLĪTOŠANAS DARBS**, mainīt burtu reģistru uz **lielie burti**.
- 27. Dokumenta **ML** rindkopā **Materiāla avots: www.drossinternets.lv** 5 cm attālumā no kreisās malas izveidot kreiso tabulācijas pieturu un to pielietot rindkopas tekstam.
- 28. Dokumentā **ML** aizstāt tekstu **makšķerēšanas** ar **pikšķerēšanas**.
- 29. Dokumenta **ML** beigās zem virsraksta **Priekšmetu rādītājs (Index)** ievietot priekšmetu (alfabētisko) rādītāju, izmantojot noklusētos iestatījumus. Saglabāt veiktās izmaiņas un aizvērt dokumentu.
- 30. Dokumentā **APL** sākt pasta sapludināšanu *(Mail Merge)*: izvēlēties galvenā dokumenta veidu vēstule *(letter)* un kā adresātu sarakstu datni **SAR**. Saglabāt veiktās izmaiņas.
- 31. Dokumentā **APL** iekrāsotā teksta vietā ievietot atbilstošos datu laukus no datnes **SAR**. Saglabāt veiktās izmaiņas.
- 32. Veikt pasta sapludināšanu, izveidojot jaunu dokumentu tā, lai tiktu sagatavotas apliecības visiem datnē **SAR** minētajiem skolēniem. Saglabāt izveidoto dokumentu ar vārdu **SAP1** un beigt darbu ar tekstapstrādes lietotni.

#### **EKSĀMENS INFORMĀTIKĀ VIDUSSKOLAI** 2015 SKOLĒNA DARBA LAPA *2. daļa, 2. variants*

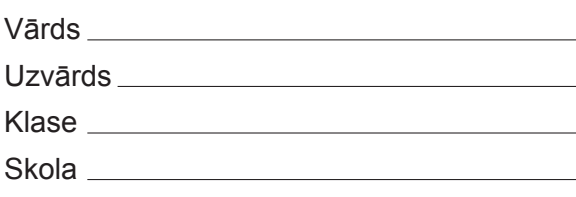

# *2. daļa – darbs ar teksta apstrādes lietotni*

*(Par katru pareizi izpildītu uzdevumu 1 punkts – kopā 32 punkti.)*

Visas darbības jāveic mapē *2\_DALA*, kas atrodas skolotāja norādītajā vietā.

- 1. Atvērt dokumentu **REK** un centrēt tā pirmās trīs rindkopas.
- 2. Dokumenta **REK** teksta **Attēls** vietā ievietot attēlu, kas atrodas datnē A1.
- 3. Dokumentā **REK** tekstam **Uzaicinājums** iestatīt rakstzīmju lielumu 32 pt.
- 4. Dokumenta **REK** rindkopai **Uzaicinājums** iestatīt 22 pt (0,776 cm) lielu atstarpi pirms rindkopas.
- 5. Dokumenta **REK** rindkopas **Vārds Uzvārds** rakstzīmēm atcelt treknrakstu.
- 6. Dokumenta **REK** tekstu sadalīt tā, lai katrs teikums būtu savā rindkopā.
- 7. Dokumenta **REK** priekšpēdējās rindkopas formatējumu dublēt dokumenta pēdējai rindkopai.
- 8. Dokumentam **REK** iestatīt tālummaiņu 120%. Saglabāt veiktās izmaiņas un aizvērt dokumentu.
- 9. Atvērt dokumentu **INF** un iestatīt visām dokumenta lappusēm portretorientāciju.
- 10. Dokumenta **INF** visām lappusēm iestatīt apakšējās apmales (piemales) platumu 3,0 cm un labās apmales (piemales) platumu 1,5 cm.
- 11. Dokumenta **INF** pirmajai rindkopai pievienot labo un kreiso apmali ar līnijas platumu 1 pt.
- 12. Dokumenta **INF** 1. tabulā starp otro un trešo kolonnu ievietot tukšu kolonnu.
- 13. Dokumenta **INF** 2. tabulas pirmās rindas šūnām iestatīt pelēku ēnojumu.
- 14. Dokumenta **INF** 2. tabulas pirmajai kolonnai iestatīt tādu pašu platumu kā otrajai kolonnai.
- 15. Dokumentā **INF** 2. tabulā aiz teksta **Diskusijas** ievietot numurētu vēri ar tekstu **Ja nepieciešams**.
- 16. Dokumenta **INF** 3. tabulā aiz vārda **E-pasts** ievietot rakstzīmi .
- 17. Dokumenta **INF** beigās ievietot tabulu ar 3 rindām un 4 kolonnām. Saglabāt veiktās izmaiņas un aizvērt dokumentu.
- 18. Atvērt dokumentu **ML** un kājenē ievietot lappuses numuru.
- 19. Dokumenta **ML** otro rindkopu **Informācija no mājas lapām** pārvietot uz dokumenta galveni.
- 20. Dokumenta **ML** rindkopai **Izdales materiāls** iestatīt rindstarpu viena *(single)*.
- 21. Dokumenta **ML** attēla izmērus mainīt tā, lai tie būtu 90% no oriģinālā attēla lieluma.
- 22. Dokumenta ML apakšnodaļas Spēle "Pele, drošība un internets" sarakstam mainīt aizzīmes veidu  $UZ \ge 0$
- 23. Dokumenta **ML** apakšnodaļas **Spēle "Pele, drošība un internets"** pēdējai rindkopai **Materiāla avots: www.esidross.lv** iestatīt rindkopas stilu **M1**.
- 24. Dokumentā **ML** pirms virsraksta **Mājas lapa "Drošība internetā"** ievietot lappuses pārtraukumu.
- 25. Dokumenta **ML** apakšnodaļas **Darbības virzieni** rindkopām, izņemot virsrakstu, iestatīt pirmās rindas atkāpi 1,7 cm.
- 26. Dokumenta **ML** apakšnodaļas **Darbības virzieni** visai rindkopai, kas sākas ar tekstu **ZIŅOJUMU LĪNIJA**, mainīt burtu reģistru uz **lielie burti**.
- 27. Dokumenta **ML** rindkopā **Materiāla avots: www.drossinternets.lv** 6 cm attālumā no kreisās malas izveidot kreiso tabulācijas pieturu un to pielietot rindkopas tekstam.
- 28. Dokumentā **ML** aizstāt tekstu **skanēšanas** ar **skenēšana**.
- 29. Dokumenta **ML** beigās zem virsraksta **Priekšmetu rādītājs** *(Index)* ievietot priekšmetu (alfabētisko) rādītāju, izmantojot noklusētos iestatījumus. Saglabāt veiktās izmaiņas un aizvērt dokumentu.
- 30. Dokumentā **IEL** sākt pasta sapludināšanu *(Mail Merge)*: izvēlēties galvenā dokumenta veidu vēstule *(letter)* un kā adresātu sarakstu datni **SAR**. Saglabāt veiktās izmaiņas.
- 31. Dokumentā **IEL** iekrāsotā teksta vietā ievietot atbilstošos datu laukus no datnes **SAR**. Saglabāt veiktās izmaiņas.
- 32. Veikt pasta sapludināšanu, izveidojot jaunu dokumentu tā, lai tiktu sagatavoti ielūgumi visiem datnē **SAR** minētajiem skolēniem. Saglabāt izveidoto dokumentu ar vārdu **SAP2** un beigt darbu ar tekstapstrādes lietotni.

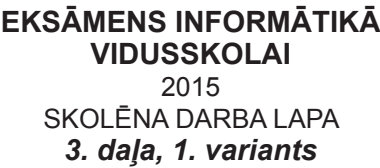

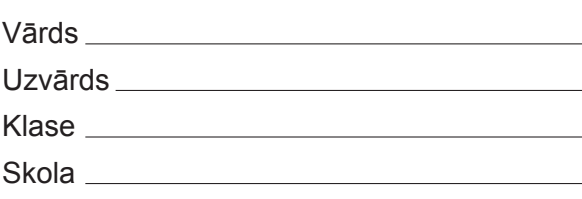

## *3. daļa – izklājlapu lietošana*

*(Par katru pareizi izpildītu uzdevumu 1 punkts – kopā 32 punkti.)*

Visas darbības jāveic mapē *3\_DALA*, kas atrodas skolotāja norādītajā vietā.

- 1. Atvērt darbgrāmatu *lapas*. Dublēt darblapu *lapa1* jaunā darbgrāmatā.
- 2. Jauno darbgrāmatu saglabāt mapē *3\_DALA* kā veidni ar nosaukumu *sarkans* un aizvērt.
- 3. Darbgrāmatas *lapas* darblapu *lapa1* formatēt tā, lai visas šūnas būtu bez apmalēm. Saglabāt izmaiņas un aizvērt darbgrāmatu.
- 4. Atvērt darbgrāmatu *datumi*. Darblapā *svētki* formatēt šūnu apgabala *A2:A14* šūnas datuma formātā.
- 5. Darbgrāmatas *datumi* darblapā *svētki* samazināt 1. rindas augstumu tā, lai tas būtu divreiz mazāks.
- 6. Darbgrāmatas *datumi* darblapā *svētki* pēc pirmās rindas iespraust tukšu rindu.
- 7. Darbgrāmatas *datumi* darblapā *sestdienas* šūnā *A2* datuma formātā ievadīt datumu *sestdiena, 2015. gada 10. janvāris.*
- 8. Darbgrāmatas *datumi* darblapā *pirmdienas* aizpildīt kolonnu *A* ar visu 2015. gada pirmdienu datumiem.
- 9. Darbgrāmatas *datumi* darblapā *2015* formatēt kolonnas *A* skaitļus, lietojot tūkstošu atdalītāju. Saglabāt izmaiņas darbgrāmatā *datumi* un aizvērt to.
- 10. Atvērt darbgrāmatu *dati*. Darbgrāmatas *dati* darblapā *perimetrs* dotajam grafikam pievienot virsrakstu *Perimetrs*.
- 11. Darbgrāmatas *dati* darblapā *perimetrs* dotā grafika leģendai iestatīt dzeltenu aizpildījuma krāsu.
- 12. Darbgrāmatas *dati* darblapai *perimetrs* noņemt iestatīto drukas apgabalu.
- 13. Darbgrāmatas *dati* darblapā *laukums* šūnu apgabala *B2:C2;E2;B11:C18;E11:E18* datus attēlot līniju diagrammā.
- 14. Darbgrāmatas *dati* darblapā *taisnleņķa* šūnas *A1* saturu centrēt šūnu apgabalā *A1:K1*.
- 15. Darbgrāmatā *dati* darblapas *taisnleņķa* šūnā *A3* ievadīt formulu, kas aprēķina leņķu skaitu *C* kolonnā.
- 16. Darbgrāmatā *dati* darblapas *taisnleņķa* šūnā *K2* veikt teksta aplaušanu.
- 17. Darbgrāmatā *dati* darblapas *taisnleņķa* šūnā *K3* ievadīt formulu, kas aprēķina mazāko no *C* kolonnā dotajiem leņķiem.
- 18. Darbgrāmatā *dati* darblapas *taisnleņķa* šūnu apgabalā*E3:E70* ievadīt formulu, kas aprēķina taisnleņķa trijstūra laukumu pēc sakarības  $S = \frac{a * b}{2}$  · 2
- 19. Darbgrāmatā *dati* darblapas *taisnleņķa* šūnu apgabalā *F3:F70* ievadīt formulu, kas aprēķina taisnleņķa trijstūra hipotenūzu pēc sakarības  $\; c = \sqrt{a^2 + b^2} \;$  (kvadrātsaknes atrašanai izmantot funkciju  $\;$ s $\;$ qr $t$ ).
- 20. Darbgrāmatā *dati* darblapas *taisnleņķa* šūnu apgabalā *I3:I70* dota formula, kas kļūdaini aprēķina taisnleņķa trijstūra perimetru pēc sakarības p=a+b+c. Izlabot kļūdu, nemainot izmantoto funkciju.
- 21. Darbgrāmatā *dati* darblapas *taisnleņķa* šūnu apgabalā *J3:J70* ievadīt formulu, kas aprēķina taisnleņķa trijstūra tipu. Formulai jāparāda teksts "vienādsānu", ja abas trijstūra katetes ir vienāda garuma, vai arī teksts "dažādmalu" pretējā gadījumā.
- 22. Darbgrāmatas *dati* darblapā *koeficients* šūnu apgabalā *G2:G67* ievadīt formulu, kas aprēķina virziena koeficientu taisnei, kas novilkta caur punktiem ar koordinātām (x1;y1) un (x2;y2) pēc sakarības  $k = \frac{y_1 - y_2}{x_1 - x_2}$ .  $x_1 - x_2$
- 23. Darbgrāmatas *dati* darblapu *virsotnes* mērogot tā, lai tās saturs izdrukājot ietilptu vienā lapā.
- 24. Darbgrāmatas *dati* darblapā *virsotnes* šūnā *G2* dota formula, kas aprēķina attālumu starp punktiem ar koordinātām (x1;y1) un (x2; y2). Mainīt formulā šūnu adresācijas pierakstu no absolūtā uz relatīvo.
- 25. Darbgrāmatā *dati* darblapā *dati2* formatēt šūnu apgabala *G4:N71* datus kā decimālskaitļus ar četriem cipariem aiz komata.
- 26. Darbgrāmatas *dati* darblapā *dati2* sakārtot šūnu apgabala *A4:M71* datus dilstošā secībā pēc laukuma vērtības.
- 27. Darbgrāmatas *dati* darblapā *dati1* dzēst kājenes saturu.
- 28. Darbgrāmatas *dati* darblapai *dati1* iesaldēt pirmās trīs rindas.
- 29. Darbgrāmatā *dati* darblapā *dati1* izslēgt režģlīniju drukāšanu.
- 30. Darbgrāmatas *dati* darblapā *dati1* šūnā *J1* ievadīt tekstu **Vidējais laukums**.
- 31. Darbgrāmatas *dati* darblapā *dati1* šūnā *J2* ievadīt formulu, kas aprēķina vidējo no dotajiem trijstūru laukumiem.
- 32. Darbgrāmatas *dati* darblapā *dati1* šūnu apgabalā *N4:N71* ievadīt formulu, kas pēc *G*, *H* un *I* kolonnās dotajām leņķu vērtībām nosaka atbilstošā trijstūra tipu. Formulai jāparāda teksts **ir platleņķa**, ja kāds no leņķiem ir lielāks par 90º, vai arī teksts **nav platleņķa** pretējā gadījumā. Saglabāt veiktās izmaiņas un beigt darbu ar izklājlapu lietotni.

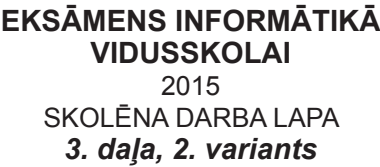

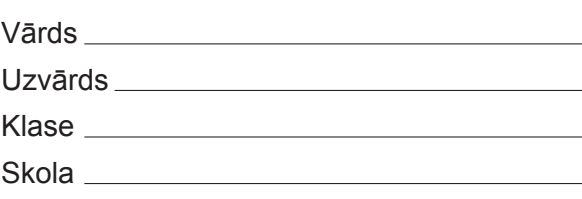

## *3. daļa – izklājlapu lietošana*

*(Par katru pareizi izpildītu uzdevumu 1 punkts – kopā 32 punkti.)*

Visas darbības jāveic mapē *3\_DALA*, kas atrodas skolotāja norādītajā vietā.

- 1. Atvērt darbgrāmatu *datumi*. Darblapā *skola* formatēt šūnu apgabala *B2:B12* šūnas jebkurā datuma formātā.
- 2. Darbgrāmatas *datumi* darblapā *skola* pirmo rindu formatēt tā, lai tās augstums būtu divreiz lielāks.
- 3. Darbgrāmatas *datumi* darblapā *skola* pēc pirmās rindas iespraust tukšu rindu.
- 4. Darbgrāmatas *datumi* darblapā *pirmdienas* šūnā *A2* datuma formātā ievadīt datumu *pirmdiena, 2015. gada 12. janvāris*.
- 5. Darbgrāmatas *datumi* darblapā *sestdienas* aizpildīt kolonnu *A* ar visu 2015. gada sestdienu datumiem.
- 6. Darbgrāmatas *datumi* darblapā *2016* formatēt kolonnas *A* skaitļus, nelietojot tūkstošu atdalītāju. Saglabāt izmaiņas darbgrāmatā *datumi* un aizvērt to.
- 7. Atvērt darbgrāmatu *lapas*. Darbgrāmatas *lapas* darblapu *lapa2* dublēt jaunā darbgrāmatā.
- 8. Jauno darbgrāmatu saglabāt mapē *3\_DALA* kā veidni ar nosaukumu *zals* un aizvērt.
- 9. Darbgrāmatas *lapas* darblapu *lapa2* formatēt tā, lai visas šūnas būtu bez apmalēm. Saglabāt izmaiņas un aizvērt darbgrāmatu *lapas*. Atvērt darbgrāmatu *dati*.
- 10. Darbgrāmatas *dati* darblapā *perimetrs* izveidot līniju diagrammu, izmantojot datus no šūnu apgabala *B2:C2;E2;B11:C18;E11:E18*.
- 11. Darbgrāmatas *dati* darblapā *laukums* dotajam grafikam pievienot virsrakstu *Laukums*.
- 12. Darbgrāmatas *dati* darblapā *laukums* dotajam grafikam noņemt fona aizpildījuma krāsu.
- 13. Darbgrāmatas *dati* darblapai *laukums* noņemt iestatīto drukas apgabalu.
- 14. Darbgrāmatas *dati* darblapā *vienādsānu* šūnas *A1* saturu centrēt šūnu apgabalā *A1:K1*.
- 15. Darbgrāmatā *dati* darblapas *vienādsānu* šūnā *K2* veikt teksta aplaušanu.
- 16. Darbgrāmatā *dati* darblapas *vienādsānu* šūnā *J3* ievadīt formulu, kas aprēķina, cik leņķu vērtības ir dotas *A* kolonnā.
- 17. Darbgrāmatā *dati* darblapas *vienādsānu* šūnā *K3* ievadīt formulu, kas aprēķina lielāko no *A* kolonnā dotajiem leņķiem.
- 18. Darbgrāmatā *dati* darblapas *vienādsānu* šūnu apgabalā *B3:B70* ievadīt formulu, kas aprēķina vienādsānu trijstūra leņķi pie pamata pēc sakarības *beta* . *alfa* <sup>=</sup> <sup>180</sup> <sup>−</sup> 2
- 19. Darbgrāmatā *dati* darblapas *vienādsānu* šūnu apgabalā *H3:H70* ievadīt formulu, kas aprēķina vienādsānu trijstūra augstumu pret pamatu pēc sakarības  $h = \sqrt{b^2 - \frac{a^2}{a}}$  (kvadrātsaknes atrašanai izmantot funkciju *sqrt*). 4
- 20. Darbgrāmatā *dati* darblapas *vienādsānu* šūnu apgabalā *G3:G70* dota formula, kas kļūdaini aprēķina vienādsānu trijstūra perimetru pēc sakarības p=a+b+c. Izlabot kļūdu, nemainot izmantoto funkciju.
- 21. Darbgrāmatā *dati* darblapas *vienādsānu* šūnu apgabalā *I3:I70* ievadīt formulu, kas aprēķina vienādsānu trijstūra tipu. Formulai jāparāda teksts "platleņķa", ja *A* kolonnā dotais leņķis ir lielāks par 90, vai arī teksts "cits" pretējā gadījumā.
- 22. Darbgrāmatas *dati* darblapā *koeficients* šūnu apgabalā *H2:H67* ievadīt formulu, kas aprēķina virziena koeficientu taisnei, kas novilkta caur punktiem ar koordinātām (x2;y2) un (x3;y3) pēc sakarības

$$
k = \frac{y_3 - y_2}{x_3 - x_2}.
$$

- 23. Darbgrāmatas *dati* darblapā *virsotnes* šūnā *H2* dota formula, kas aprēķina attālumu starp punktiem ar koordinātām (x2;y2) un (x3;y3). Mainīt formulā šūnu adresācijas pierakstu no absolūtā uz relatīvo.
- 24. Darbgrāmatas *dati* darblapā *dati2* dzēst galvenes saturu.
- 25. Darbgrāmatas *dati* darblapai *dati2* iestatīt drukas mērogu 100%.
- 26. Darbgrāmatas *dati* darblapai *dati2* iesaldēt pirmās trīs rindas.
- 27. Darbgrāmatas *dati* darblapā *dati2* ieslēgt režģlīniju drukāšanu.
- 28. Darbgrāmatas *dati* darblapā *dati2* formatēt šūnu apgabala *G4:N71* datus kā decimālskaitļus ar trīs cipariem aiz komata.
- 29. Darbgrāmatas *dati* darblapā *dati2* šūnā *N1* ievadīt tekstu **Vidējais perimetrs**.
- 30. Darbgrāmatas *dati* darblapā *dati2* šūnā *N2* ievadīt formulu, kas aprēķina vidējo no dotajiem trijstūru perimetriem.
- 31. Darbgrāmatas *dati* darblapā *dati1* sakārtot šūnu apgabala *A4:M71* datus augošā secībā pēc laukuma vērtības.
- 32. Darbgrāmatas *dati* darblapā *dati1* šūnu apgabalā *N4:N71* ievadīt formulu, kas pēc *G*, *H* un *I* kolonnās dotajām leņķu vērtībām nosaka atbilstošā trijstūra tipu. Formulai jāparāda teksts **ir šaurleņķa**, ja neviens no leņķiem nav lielāks par 90°, vai arī teksts **nav šaurleņķa** pretējā gadījumā. Saglabāt veiktās izmaiņas un beigt darbu ar izklājlapu lietotni.

**EKSĀMENS INFORMĀTIKĀ VIDUSSKOLAI** 2015 SKOLĒNA DARBA LAPA *4. daļa, 1. variants*

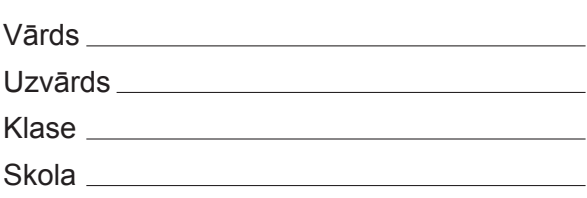

## *4. daļa – datu bāzu veidošana un izmantošana*

*(Par katru pareizi izpildītu uzdevumu vai uzdevuma punktu 1 punkts – kopā 32 punkti.)*

Visas darbības jāveic mapē *4\_DALA*, kas atrodas skolotāja norādītajā vietā.

- 1. Atvērt datu bāzi *Eksamens* un izveidot jaunu tabulu ar nosaukumu *Prieksmeti\_1*, kas satur tikai primārās atslēgas lauku *Prieksmeta\_ID*.
- 2. Izveidot jaunu tabulu ar nosaukumu *Prieksmeti\_2*, kas satur tikai vienu lauku *Nosaukums*, kas paredzēts teksta glabāšanai.
- 3. Tabulā *Glabatuve* laukam *Autors* iestatīt datu tipu, kas paredzēts teksta glabāšanai.
- 4. Tabulā *Glabatuve* laukam *Parbaudes\_datums* iestatīt datu tipu, kas paredzēts datuma glabāšanai.
- 5. Tabulā *Glabatuve* laukam *Eksemplaru\_skaits* iestatīt datu tipu, kas paredzēts skaitļa glabāšanai.
- 6. Tabulai *Gramatas\_1* pievienot jaunu lauku *Izdosanas\_gads*, kurā paredzēts glabāt skaitļus.
- 7. Tabulā *Skoleni\_1* mainīt lauka *Vards* rekvizītus tā, lai tajā varētu ierakstīt tekstu ne garāku par 40 simboliem.
- 8. Tabulā *Skoleni\_2* dzēst ierakstu, kuram lauka *Skolens\_ID* vērtība ir 5.
- 9. Tabulā *Skoleni* ierakstā, kuram lauka *Skolens\_ID* saturs ir 2, mainīt lauka *Klase* saturu uz 11.
- 10. Tabulai *Skoleni* pievienot jaunu ierakstu un tā laukā *Vards* ievadīt tekstu *Roberts*.
- 11. Tabulā *Skoleni* sakārtot tabulas ierakstus pēc lauka *Klase* skaitliski augošā secībā.
- 12. Dzēst starp tabulām *Gramatas* un *Izdevuma\_veids* esošo attiecību (relāciju), kas saista šo tabulu laukus *Izdevuma\_veids\_ID*.
- 13. Starp tabulām *Gramatas\_kopija* un *Prieksmeti* izveidot attiecību (relāciju), nodrošinot referenciālo integritāti, kas saista šo tabulu laukus *Prieksmets\_ID*.
- 14. Izveidot vaicājumu ar nosaukumu*Vaic\_1*, kurājābūt tabulas*Gramatas* laukiem *Autors* un*Nosaukums*.
- 15. Izveidot vaicājumu ar nosaukumu *Vaic\_2*, kurā jābūt tabulas *Pasutijumi* laukam *Gramatas\_ID* un tabulas *Gramatas* laukam *Nosaukums*.
- 16. Izveidot vaicājumu ar nosaukumu *Vaic\_3*, kurā jābūt tabulas *Skoleni* laukiem *Uzvards* un *Pilseta* un kurā tiktu atlasīti ieraksti, kam lauka *Pilseta* vērtība ir **Rīga**.
- 17. Izveidot vaicājumu ar nosaukumu *Vaic\_4*, kurā jābūt tabulas *Skoleni* laukam *Uzvards* un tabulas *Pasutijumi* laukiem *Skolena\_ID* un *Nodosanas\_datums* un kurā tiktu atlasīti ieraksti, kuros lauka **Skolens ID** vērtība ir 1.
- 18. Vaicājumā *Atlase\_1* dzēst lauku *Dzimsanas\_datums*.
- 19. Vaicājumā *Atlase\_2* rediģēt atlases kritēriju tā, lai tiktu atlasīti ieraksti, kuros lauka *Klase* vērtība ir 5 vai 7.
- 20. Vaicājumā *Atlase\_3* pievienot kritēriju tā, lai tiktu atlasīti ieraksti, kuros skolēna uzvārds sākas ar burtu *L*.
- 21. Vaicājumu *Atlase\_4* rediģēt tā, lai vaicājuma rezultātā netiktu rādīts lauks *Klase*, bet atlases kritēriji darbotos.
- 22. Vaicājumā *Atlase\_5* pievienot kritēriju tā, lai tiktu atlasīti ieraksti, kuros lauka *Izdosanas\_gads* vērtība ir lielāka vai vienāda ar 2012.
- 23. Vaicājumā *Atlase\_6* pievienot kritēriju tā, lai tiktu atlasīti ieraksti, kuros lauka *Klase* vērtība ir lielāka par 4 un mazāka par 8.
- 24. Dzēst vaicājumu *Prieksmeti\_vaic*.
- 25. Izveidot jebkura veida formu ar nosaukumu *F\_skoleni*, kas satur tabulas *Skoleni* visus laukus.
- 26. Izveidot jebkura veida formu ar nosaukumu *F\_gramatas*, kas satur tabulas *Gramatas* laukus *Autors* un *Nosaukums*.
- 27. Formā *Valodas* dzēst galvenes tekstu.
- 28. Izveidot jebkura veida pārskatu ar nosaukumu *A\_gramatas*, kas satur tabulas *Gramatas* visus laukus. Formatēt iegūto pārskatu tā, lai būtu redzams visu lauku saturs.
- 29. Izveidot jebkura veida pārskatu ar nosaukumu *A\_skoleni*, kas satur tabulas *Skoleni* laukus *Vards, Uzvards* un *Klase*.
- 30. Izveidot jebkura veida pārskatu ar nosaukumu *A\_kartosana*, kas satur tabulas *Skoleni* visus laukus un kurā veikta ierakstu kārtošana pēc lauka *Uzvards* alfabētiskā secībā.
- 31. Izveidot jebkura veida pārskatu ar nosaukumu *A\_grupesana*, kas satur tabulas *Skoleni* visus laukus un kurā veikta grupēšana pēc lauka *Klase*.
- 32. Pārskata *Veids* galvenē ievadīt tekstu *Izdevumu veidi*.

**EKSĀMENS INFORMĀTIKĀ VIDUSSKOLAI** 2015 SKOLĒNA DARBA LAPA *4. daļa, 2. variants*

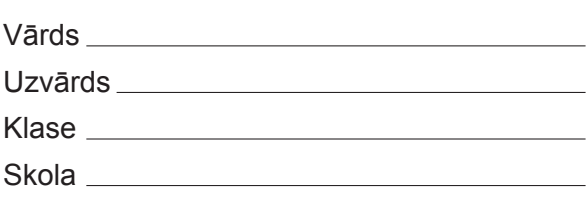

## *4. daļa – datu bāzu veidošana un izmantošana*

*(Par katru pareizi izpildītu uzdevumu vai uzdevuma punktu 1 punkts – kopā 32 punkti.)*

Visas darbības jāveic mapē *4\_DALA*, kas atrodas skolotāja norādītajā vietā.

- 1. Atvērt datu bāzi *Eksamens* un izveidot jaunu tabulu ar nosaukumu *Glabatuve\_1*, kas satur tikai primārās atslēgas lauku *Glabatuves\_ID*.
- 2. Izveidot jaunu tabulu ar nosaukumu *Glabatuve\_2*, kas satur tikai vienu lauku *Eksemplaru\_skaits*, kas paredzēts skaitļu glabāšanai.
- 3. Tabulā *Biblioteka* laukam *Nosaukums* iestatīt datu tipu, kas paredzēts teksta glabāšanai.
- 4. Tabulā *Biblioteka* laukam *Izsniegsanas\_datums* iestatīt datu tipu, kas paredzēts datuma glabāšanai.
- 5. Tabulā *Biblioteka* laukam *Izdosanas\_gads* iestatīt datu tipu, kas paredzēts skaitļa glabāšanai.
- 6. Tabulai *Skoleni* pievienot jaunu lauku *Hobijs*, kurā paredzēts glabāt tekstu.
- 7. Tabulā *Gramatas\_1* mainīt lauka *Autors* rekvizītus tā, lai tajā varētu ierakstīt tekstu ne garāku par 50 simboliem.
- 8. Tabulā *Valoda\_1* dzēst ierakstu, kuram lauka *Valoda\_ID* vērtība ir 2.
- 9. Tabulā *Gramatas* ierakstā, kuram lauka *Gramata\_ID* saturs ir 1, mainīt lauka *Izdosanas\_gads* saturu uz 2012.
- 10. Tabulai *Gramatas* pievienot jaunu ierakstu un tā laukā *Autors* ievadīt tekstu **Zane Liepa**.
- 11. Tabulā *Gramatas* sakārtot tabulas ierakstus pēc lauka *Izdosanas\_gads* skaitliski dilstošā secībā.
- 12. Dzēst starp tabulām *Gramatas* un *Priekšmeti* esošo attiecību (relāciju), kas saista šo tabulu laukus *Priekšmets\_ID*.
- 13. Starp tabulām *Gramatas\_kopija* un *Valoda* izveidot attiecību (relāciju), nodrošinot referenciālo integritāti, kas saista šo tabulu laukus *Valoda\_ID*.
- 14. Izveidot vaicājumu ar nosaukumu *Vaic\_1*, kurā jābūt tabulas *Valoda* visiem laukiem.
- 15. Izveidot vaicājumu ar nosaukumu *Vaic\_2*, kurā jābūt tabulas *Pasutijumi* laukam *Gramatas\_ID* un tabulas *Skoleni* laukiem *Klase* un *Uzvards*.
- 16. Izveidot vaicājumu ar nosaukumu *Vaic\_3*, kurā jābūt tabulas *Skoleni* laukiem *Uzvards* un *Pilseta* un kurā tiktu atlasīti ieraksti, kuriem lauka *Pilseta* vērtība ir *Jelgava*.
- 17. Izveidot vaicājumu ar nosaukumu *Vaic\_4*, kurā jābūt tabulas *Skoleni* laukam *Uzvards* un *Klase* tabulas *Pasutijumi* laukam *Gramatas\_ID* un kurā tiktu atlasīti ieraksti, kuros lauka *Klase* vērtība ir 10.
- 18. Vaicājumu *Atlase\_1* rediģēt tā, lai vaicājuma rezultātā netiktu rādīts lauks *Pilseta*, bet atlases kritēriji darbotos.
- 19. Vaicājumā *Atlase\_2* rediģēt atlases kritēriju tā, lai tiktu atlasīti ieraksti, kuros lauka *Klase* vērtība ir 6 vai 7.
- 20. Vaicājumā *Atlase\_3* pievienot kritēriju tā, lai tiktu atlasīti ieraksti, kuros skolēna uzvārds sākas ar burtu *O*.
- 21. Vaicājumā *Atlase\_4* pievienot lauku *Dzimsanas\_datums.*
- 22. Vaicājumā *Atlase\_5* pievienot kritēriju tā, lai tiktu atlasīti ieraksti, kuros lauka *Izdosanas\_gads* vērtība ir lielāka par 2011 un mazāka par 2013.
- 23. Vaicājumā *Atlase\_6* pievienot kritēriju tā, lai tiktu atlasīti ieraksti, kuros lauka *Klase* vērtība ir mazāka vai vienāda ar 8.
- 24. Izveidot jebkura veida formu ar nosaukumu *F\_gramatas*, kas satur tabulas *Gramatas* visus laukus.
- 25. Izveidot jebkura veida formu ar nosaukumu *F\_skoleni*, kas satur tabulas *Skoleni* laukus *Klase*, *Uzvards* un *Vards*.
- 26. Formā *Valodas* dzēst galvenes tekstu.
- 27. Dzēst pārskatu *Veids*.
- 28. Izveidot jebkura veida pārskatu ar nosaukumu *A\_skoleni*, kas satur tabulas *Skoleni* visus laukus. Formatēt iegūto pārskatu tā, lai būtu redzams visu lauku saturs.
- 29. Izveidot jebkura veida pārskatu ar nosaukumu *A\_gramatas*, kas satur tabulas *Gramatas* laukus *Autors, Nosaukums* un *Izdosanas\_gads*.
- 30. Izveidot jebkura veida pārskatu ar nosaukumu *A\_kartosana*, kas satur tabulas *Gramatas* visus laukus un kurā veikta ierakstu kārtošana pēc lauka *Nosaukums* alfabētiskā secībā.
- 31. Izveidot jebkura veida pārskatu ar nosaukumu *A\_grupesana*, kas satur tabulas *Gramatas* visus laukus un kurā veikta grupēšana pēc lauka *Izdosanas\_gads*.
- 32. Pārskata *Pasutijumi\_sag* galvenē ievadīt tekstu *Nodošanas datumi*.

#### **EKSĀMENS INFORMĀTIKĀ VIDUSSKOLAI** 2015 DARBA VĒRTĒTĀJA LAPA

#### **1. daļa**

Par katru pareizu atbildi – 1 punkts. **Kopā – 36 punkti.**

### **2., 3. un 4. daļa**

Par katru pareizi izpildītu uzdevumu piešķir 1 punktu. Punkts ieskaitāms tad, ja pareizi izpildītas visas uzdevumā noteiktās prasības. Puspunktu par daļēji izpildītu uzdevumu piešķirt nevar.

Uzdevumos, kuros jāiestata vai jāmaina objektu izmēri, pieļaujama ±5% kļūda.

#### **Katras daļas kopīgais punktu skaits – 32 punkti.**

#### **Kopā par darbu – 132 punkti.**

### *Atbildes 1. daļai\*:*

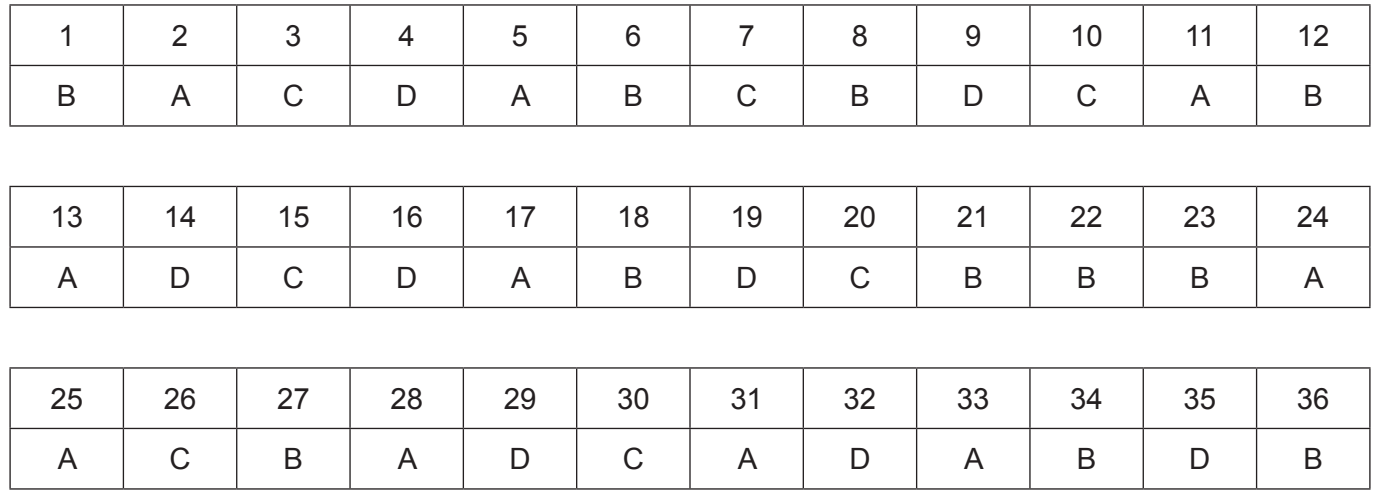

\*Ja skolā mācību satura apguvei izmantotā programmatūra pieļauj citu atbildi, tad tā ieskaitama kā pareiza.